# **APLIKASI TATA ARSIP DATA KEPEGAWAIAN BERBASIS WEB PADA DINAS PERHUBUNGAN PROVINSI KALIMANTAN SELATAN**

Mirja Ridai<sup>1</sup>, Mayang Sari<sup>2</sup>, Hassanuddin<sup>3</sup>

<sup>1</sup>Teknik Informatika, 55201, 16630381 <sup>2</sup>Teknik Informatika, 55201, 11 27098901 <sup>3</sup>Teknik Informatika, 55201, 11 27018901

E-mail : [mirjaridai275@gmail.com](mailto:mirjaridai275@gmail.com)

### **ABSTRAK**

Dinas Perhubungan Provinsi Kalimantan Selatan adalah Dinas Daerah Provinsi yang unsur Pelaksanaan Pemerintah Provinsi dipimpin oleh seorang Kepala yang berada dibawah dan bertanggung jawab kepada Gubernur melalui Sekretaris Daerah Provinsi. Dinas Perhubungan Provinsi Kalimantan Selatan mempunyai tugas untuk melaksanakan urusan pemerintahan yang menjadi kewenangan daerah dan tugas pembantu di bidang perhubungan pada daerah Provinsi Kalimantan Selatan.

Saat ini pengolahan data kepegawaian pada Dinas Provinsi Kalimantan Selatan masih menggunakan Ms Word Dan Ms Excel, hal tersebut membuat proses pengolahan data tidak Efektif dan Efesien, selain itu pada proses pencarian data kepegawaian tidak dapat di lakukan secara cepat dan akurat.

Adapun tujuan dari penelitian ini adalah untuk membuat Aplikasi Pengolahan Data Kepegawaian pada Dinas Perhubungan Provinsi Kalimantan Selatan. Agar berguna untuk memudahkan pengelolaan dan pelaporan data-data mengenai kepegawaian pada Dinas Perhubungan Provinsi Kalimantan Selatan.

**Kata Kunci:** Aplikasi,Dinas Perhbungan, Program, PHP, MySQL

### *ABSTRACT*

*he South Kalimantan Provincial Transportation Service is a Provincial Regional Office whose elements of Provincial Government Implementation are led by a Head who is under and responsible to the Governor through the Provincial Secretary. The South Kalimantan Provincial Transportation Service has the task of carrying out government affairs which are the authority of the region and assistant duties in the field of transportation in the South Kalimantan Province.*

*Currently staffing data processing at the South Kalimantan Provincial Office is still using Ms Word and Ms Excel, this makes the data processing process ineffective and efficient, besides that, the process of searching for personnel data cannot be done quickly and accurately.*

*The purpose of this research is to create an Application for Processing Personnel Data at the Department of Transportation of the Province of South Kalimantan. To be useful for facilitating the management and reporting of data regarding employment at the South Kalimantan Provincial Transportation Service.*

*Keywords: Application, Department of Communication, Program, PHP, MySQL*

### **PENDAHULUAN**

Dinas Perhubungan Provinsi Kalimantan Selatan adalah Dinas Daerah Provinsi yang unsur Pelaksanaan Pemerintah Provinsi dipimpin oleh seorang Kepala yang berada dibawah dan bertanggung jawab kepada Gubernur melalui Sekretaris Daerah Provinsi. Dinas Perhubungan Provinsi Kalimantan Selatan mempunyai tugas untuk melaksanakan urusan pemerintahan yang menjadi kewenangan daerah dan tugas pembantu di bidang perhubungan pada daerah Provinsi Kalimantan Selatan.

Dinas Perhubungan Provinsi Kalimantan Selatan memiliki Unit Sekretariat yang menangani di bidang Umum dan Kepegawaian. Yang mana unit ini mengerjakan tugas-tugas umum seperti pendataan surat menyurat dan pendataan data-data kepegawaian. Tentunya pendataan-pendataan ini bertujuan untuk mendukung kinerja dan menejemen pada Dinas Pehubungan Provinsi Kalimantan Selatan agar berjalan lancar dan baik.

Saat ini pengolahan data kepegawaian pada Dinas Provinsi Kalimantan Selatan masih menggunakan Ms Word Dan Ms Excel, hal tersebut membuat proses pengolahan data tidak Efektif dan Efesien, selain itu pada proses pencarian data kepegawaian tidak dapat di lakukan secara cepat dan akurat.

Adapun tujuan dari penelitian ini adalah untuk membuat Aplikasi Pengolahan Data Kepegawaian pada Dinas Perhubungan Provinsi Kalimantan Selatan. Agar berguna untuk memudahkan pengelolaan dan pelaporan data-data mengenai kepegawaian pada Dinas Perhubungan Provinsi Kalimantan Selatan.

**kata**

### **METODE**

1. Observasi

Observasi adalah metode pengumpulan data yang kompleks karena melibatkan berbagai faktor dalam pelaksanaannya. Metode pengumpulan data observasi tidak hanya mengukur sikap dari responden, namun juga dapat digunakan untuk merekam berbagai fenomena yang terjadi. Teknik pengumpulan data observasi cocok digunakan untuk penelitian yang bertujuan untuk mempelajari perilaku manusia, proses kerja, dan gejalagejala alam.

2. Wawancara

Wawancara adalah teknik pengumpulan data yang dilakukan melalui tatap muka dan tanya jawab langsung antara peneliti dan narasumber. Seiring perkembangan teknologi, metode wawancara dapat pula dilakukan melalui media-media tertentu, misalnya telepon, *email dan lain-lain.* 

3. *Studi Kepustakaan* 

Studi kepustakaan merupakan metode pengumpulan data yang diarahkan kepada pencarian data dan informasi melalui dokumen-dokumen, baik dokumen tertulis, foto-foto, gambar, maupun dokumen elektronik yang dapat mendukung dalam proses penulisan."Hasil penelitian juga akan semakin kredibel apabila didukung foto-foto atau karya tulis akademik dan seni yang telah ada.

#### **HASIL DAN PEMBAHASAN**

Hasil dari penelitian ini yaitu aplikasi tata arsip data kepegawaian berbasis web pada dinas perhubungan provinsi kalimantan selatan.

Flowchart yang berjalan

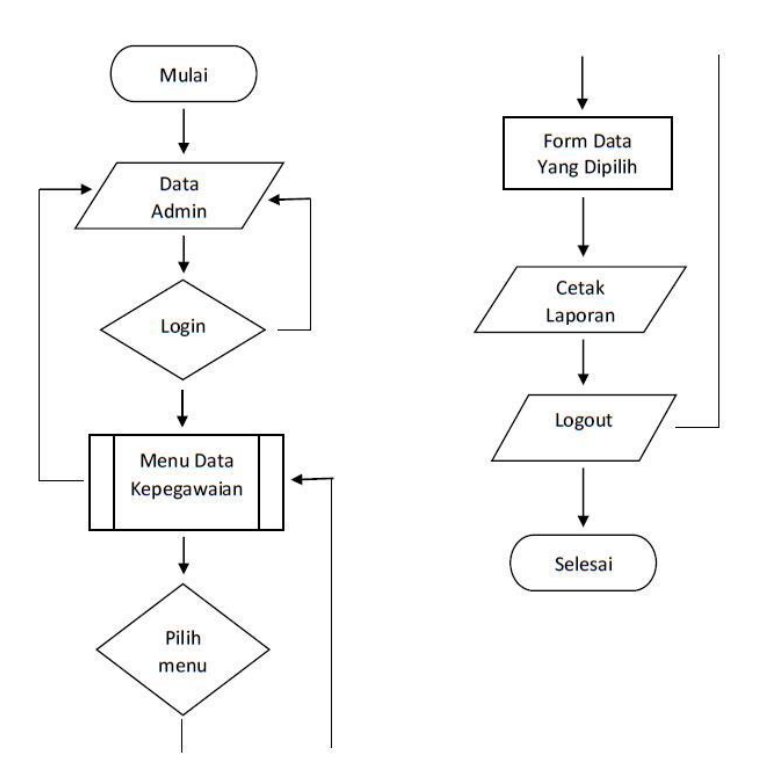

Gambar 1.1 Flowchart sistem yang berjalan

- 1. Mulai
- 2. Mengisi data admin
- 3. Login
- 4. Menu data kepegawaian
- 5. Pilih menu
- 6. Menampilkan form yang dipilih
- 7. Cetak laporan
- 8. Logout
- 9. Selesai

Berikut merupakan gambar usecase dari metode UML yang di gunakan untuk pembuatan aplikasi tata arsip data kepegawaian berbasis web pada dinas perhubungan provinsi kalimantan selatan, yaitu :

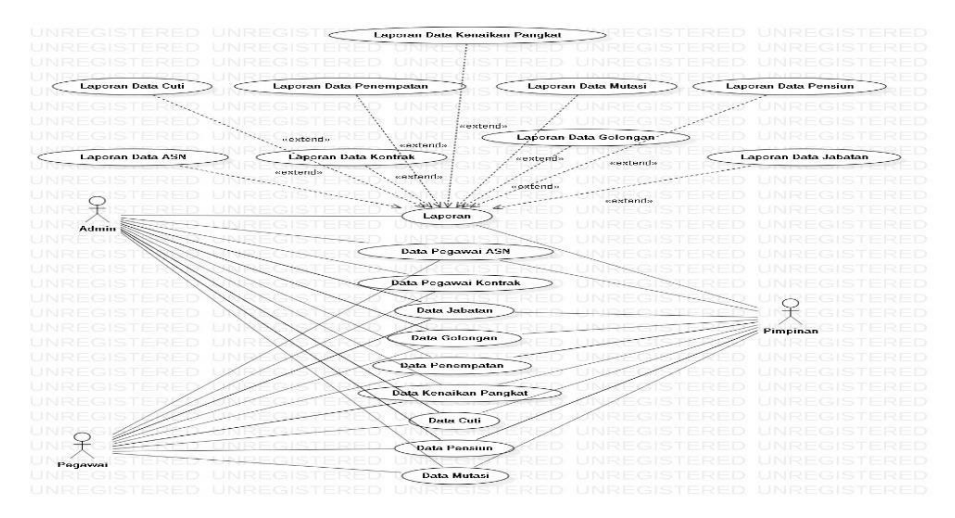

Gambar 1.2 Use Case Diagram

Berikut meruakan gambaran Class Diagram dari aplikasi tata arsip data kepegawaian berbasis web pada dinas perhubungan provinsi kalimantan selatan, yaitu :

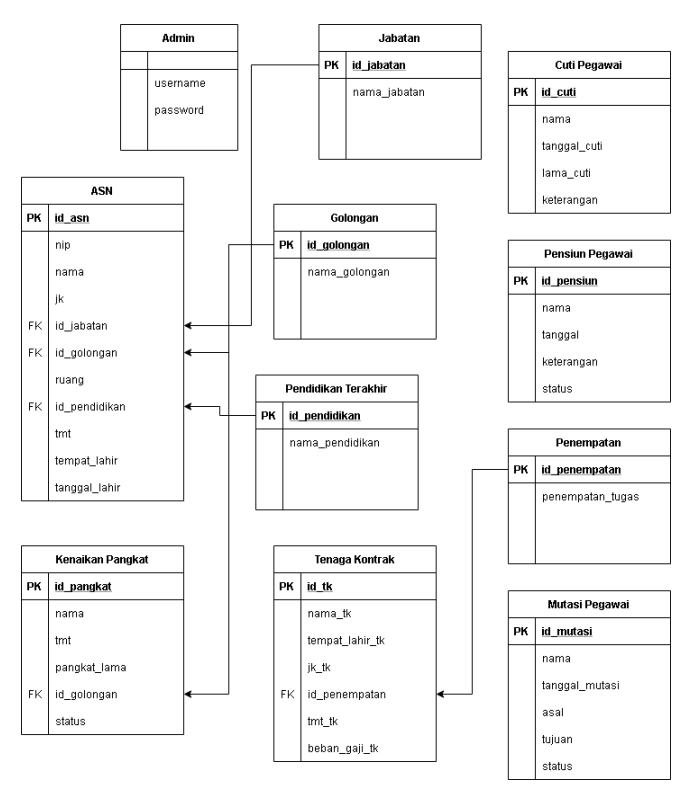

Gambar 1.3 Class Diagram

Tampilan Antar Muka Sistem

# 1. Halaman *Login*

Halaman *login* digunakan untuk masuk ke halaman utama pada aplikasi, yang berfungsi sebagai pembeda akses masing-masing akun sesuai levelnya. Selain itu juga halaman login berfungsi sebagai salah satu sistem keamanan.

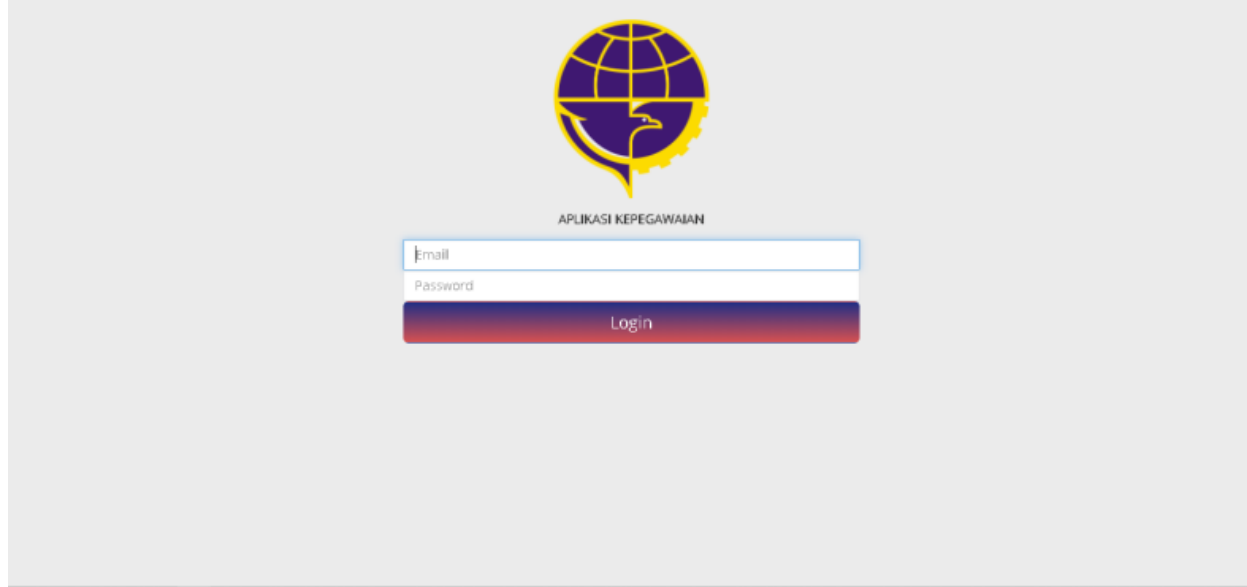

Gambar 1.4 Halaman Login

### 2. Halaman *Dashboard*

Pada halaman *dashboard* terdapat menu dan juga *sub menu* untuk kehalaman yang lain sesuai keperluan.

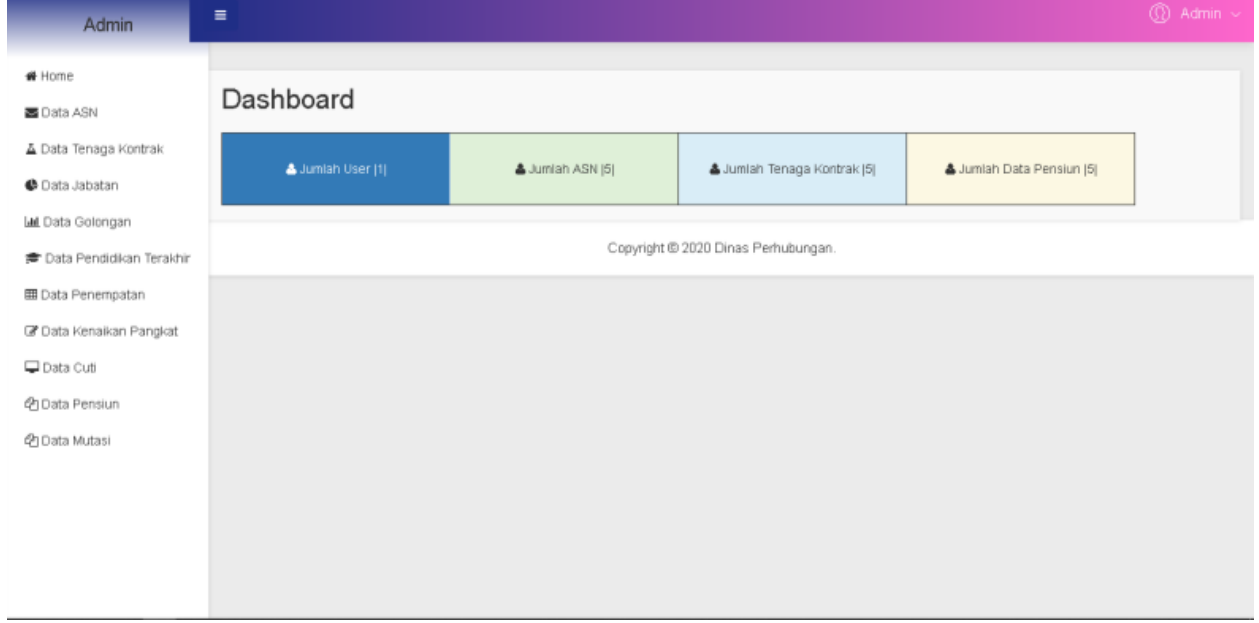

Gambar 1.5 Halaman *Dashboard* 

### 3. Halaman Data ASN

Halaman data ASN, menampilkan data ASN hasil dari data yang sudah di *input*kan. Pada halaman ini juga terdapat fitur tambah, *edit*, hapus,tampilkan dan juga cetak laporan.

| <b>Admin</b>                                                                                                    | Ξ                                                                                   |                            |                                        |                  |                                 |                                               |       |                        |            |                 |                  | $@$ Admin $\sim$          |
|----------------------------------------------------------------------------------------------------|-------------------------------------------------------------------------------------|----------------------------|----------------------------------------|------------------|---------------------------------|-----------------------------------------------|-------|------------------------|------------|-----------------|------------------|---------------------------|
| ₩ Home<br><b>画</b> Data ASN                                                                                               | Data Aparatur Sipil<br>Create<br>Negara<br>$\vee$ records per page<br>10<br>Search: |                            |                                        |                  |                                 |                                               |       |                        |            |                 |                  | Cetak                     |
| △ Data Tenaga Kontrak                                                                                                    |                                                                                     |                            |                                        |                  |                                 |                                               |       |                        |            |                 |                  |                           |
| <b>●</b> Data Jabatan<br><b>IM</b> Data Golongan                                                                          | No                                                                                  | Nip                        | Nama                                   | Jenis<br>Kelamin | Jabatan                         | Golongan                                      | Ruang | Pendidikan<br>Terakhir | Tmt        | Tempat<br>Lahir | Tanggal<br>Lahir | Action                    |
| <b>常</b> Data Pendidikan Terakhir<br><b>III</b> Data Penempatan<br>C Data Kenaikan Pangkat<br>Data Cuti<br>色 Data Pensiun | $\overline{1}$                                                                      | 19620610<br>1985031<br>021 | Drs. H.<br>RUSDIANSYAH.<br>SH, MH      | Laki-<br>Laki    | Kepala<br>Dinas                 | Gol IV<br>Pembina<br>Utama<br>Madya<br>(IV/d) | D     | S <sub>2</sub>         | 2017-01-04 | Banjarmasin     | 1962-06-10       | Read   Update  <br>Delete |
|                                                                                                    | $\overline{2}$                                                                      | 19820616<br>2000121<br>002 | MUHAMMAD<br>MIRHANSYAH,<br>S.STP, M.SI | Laki-<br>Laki    | Sekretaris                      | Gol N /<br>Pembina<br>(IV/a)                  | А     | S2                     | 2017-04-01 | Banjarmasin     | 1982-06-16       | Read   Update  <br>Delete |
| @ Data Mutasi                                                                                                    | 3                                                                                   | 19780122<br>2000031<br>001 | KHAIRUL<br>YAMIN, SE                   | Laki-<br>Laki    | KaSek<br>Prasarana<br>Pelayaran | Gol III /<br>Penata<br>(III/c)                | C.    | S1                     | 2014-04-01 | Banjarmasin     | 1978-01-22       | Read   Update  <br>Delete |
|                                                                                                    | 4                                                                                   | 19620616<br>1991031<br>004 | <b>FIRMAN</b><br>CHAIDIR, SH.<br>MH    | Laki-<br>Laki    | KaBid<br>Angkutan<br>Jalan      | Gol N /<br>Pembina<br>Tingkat I<br>(IV/D)     | B     | S <sub>2</sub>         | 2017-01-04 | Banjarmasin     | 1962-06-16       | Read   Update  <br>Delete |
|                                                                                                    | 5                                                                                   | 19730418<br>199602 1       | <b>AGUNG</b><br>RAHMADI.               | Laki-<br>Laki    | KaBid<br>Pelayaran              | Gol N /<br>Pembina                            | B     | S <sub>2</sub>         | 2014-04-01 | Banjarmasin     | 1973-04-18       | Read   Update  <br>Delete |

Gambar 1.6 Halaman Data ASN

# 4. Halaman Tambah Data ASN

*Form input* data ASN adalah untuk *input* data ASN dan menyimpan ke *database.* 

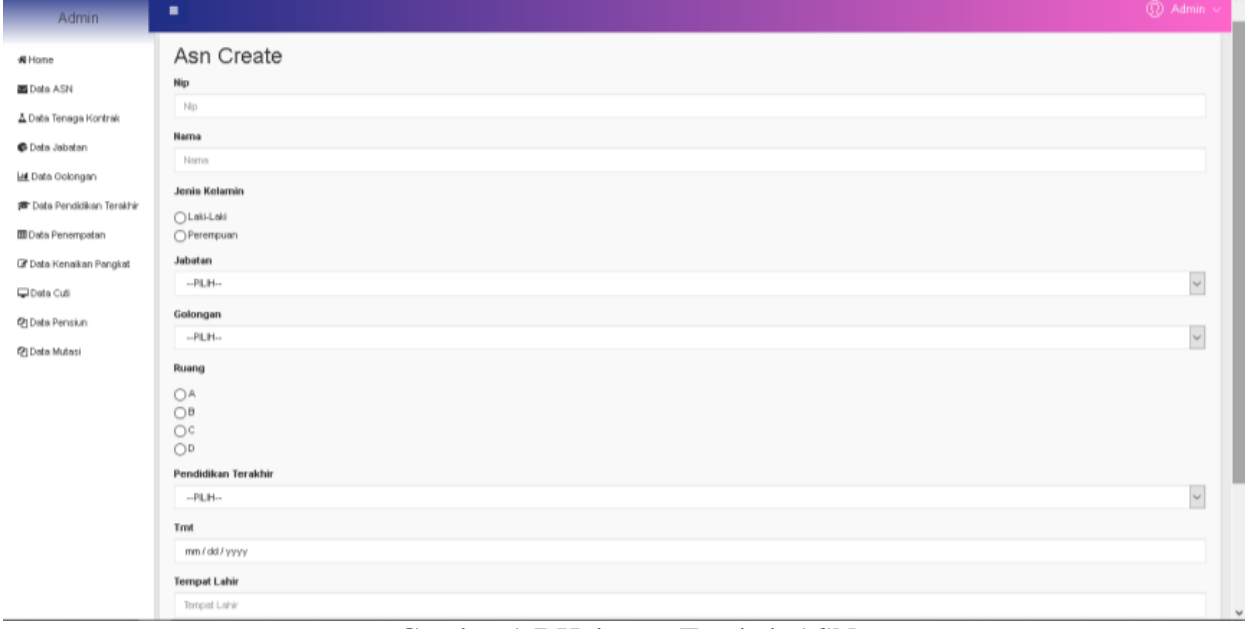

Gambar 1.7 Halaman Tambah ASN

## 5. Halaman Edit Data ASN

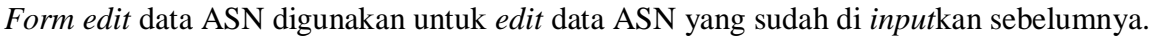

 $\overline{a}$ 

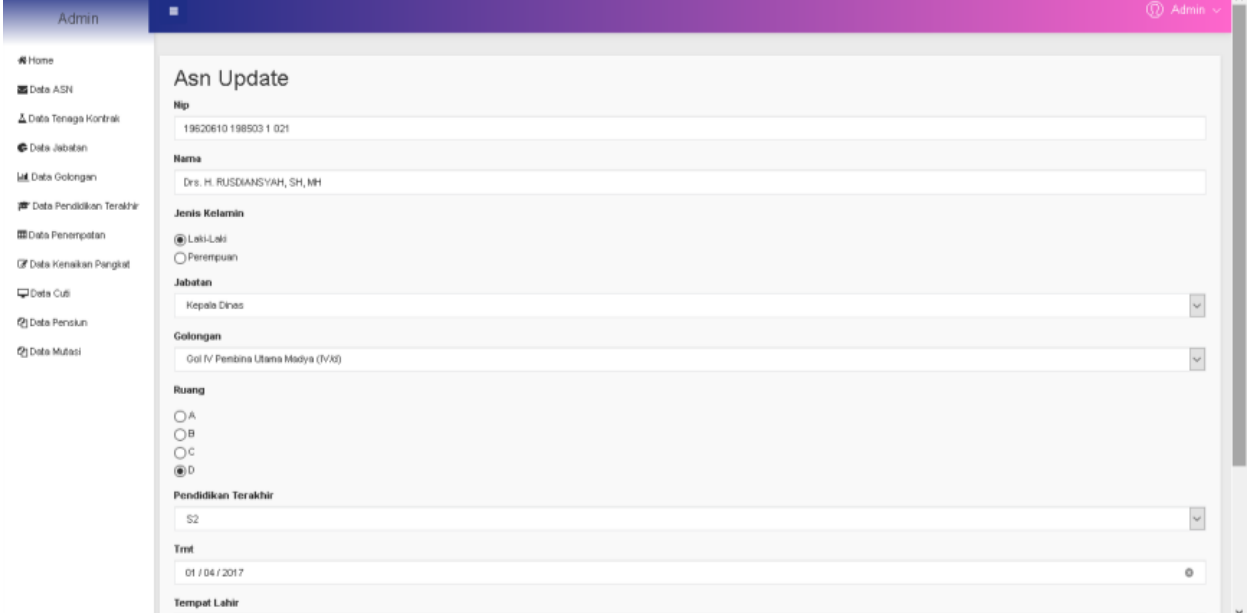

Gambar 1.8 Halaman Edit ASN

6. Halaman Menampilkan isi Data ASN

*Form* lihat data ASN di gunakan untuk menampilkan isi data ASN satu persatu.

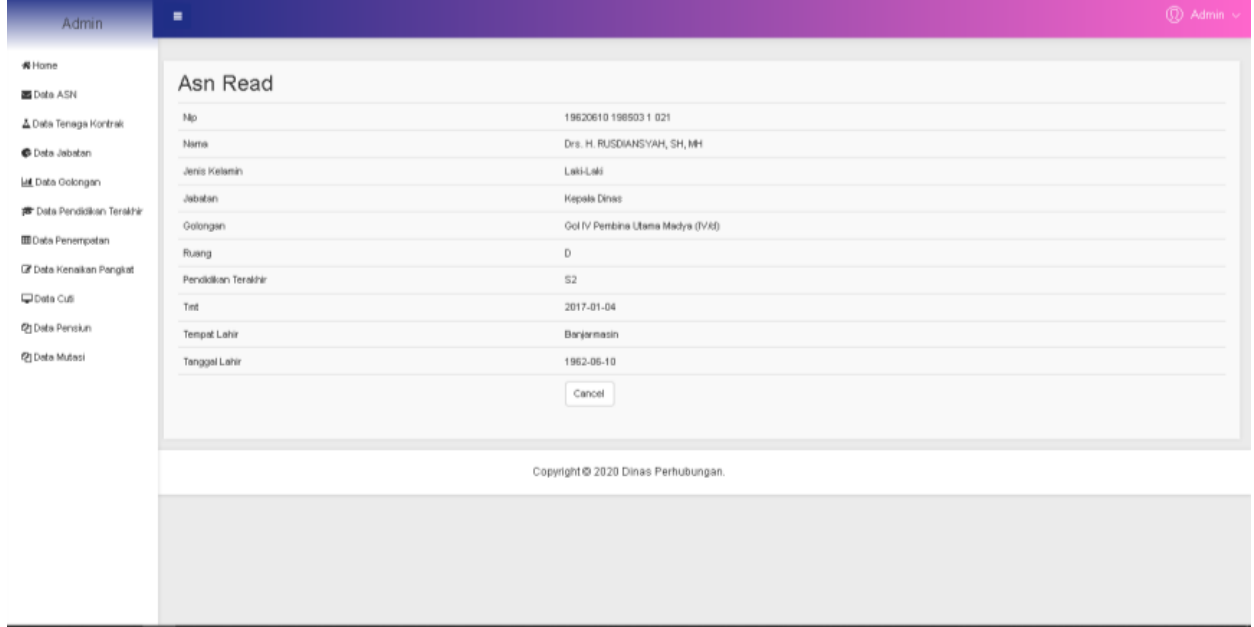

Gambar 1.9 Halaman Lihat Isi Data ASN

### Tampilan Antarmuka Keluaran

### 1. Laporan ASN

 $\Box$ 

#### Laporan ASN adalah bentuk data yang sudah bisa di cetak.

DINAS PERHUBUNGAN<br>Provinsi Kalimantan Selatan<br>J. Jafri Zam-Zam No 10, Belitung Selatan, Banjarmasin Barat Kota Banjarmasin, Kalimantan Selatan, 70231

#### **LAPORAN ASN**

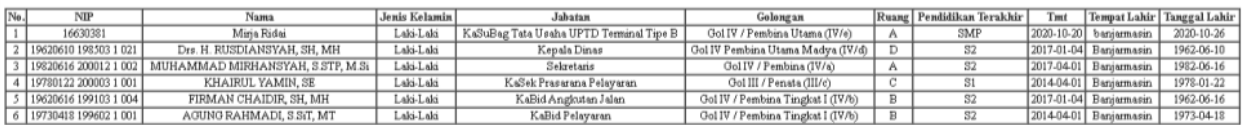

Banjarmasin, 27 Oktober 2020<br>a.n. Kepala Dinas Perhubungan

毋

**Drs.KHARILANWAR, MM**<br>NIP. 19681207 199003 1 008

Gambar 1.10 Tampilan Laporan ASN

### 2. Laporan Tenaga Kontrak

Laporan Tenaga Kontrak adalah bentuk data yang sudah bisa di cetak.

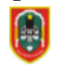

DINAS PERHUBUNGAN Provinsi Kalimantan Selatan<br>J. Jafri Zam-Zam No 10, Belitung Selatan, Barajarmasin Barat Kota Banjarmasin, Kalimantan Selatan, 70231

### **LAPORAN TENAGA KONTRAK**

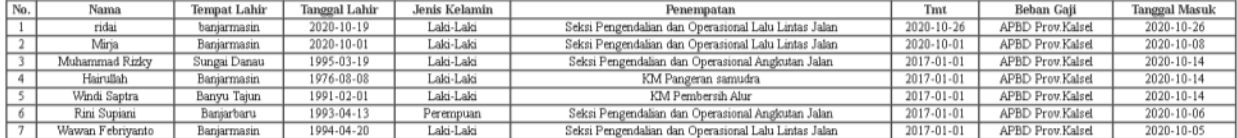

Banjarmasin, 27 Oktober 2020 a.n. Kepala Dinas Perhubungan

**Drs.KHARIL ANWAR, MM**<br>NIP. 19681207 199003 1 008

Gambar 1.11 Tampilan Laporan Tenaga Kontrak

### 3. Laporan Kenaikan Pangkat Laporan Kenaikan Pangkat adalah bentuk data yang sudah bisa di cetak.

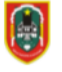

**DINAS PERHUBUNGAN** 

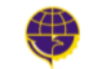

Provinsi Kalimantan Selatan JLJafri Zam-Zam No 10, Belitung Selatan, Banjarmasin Barat Kota Banjarmasin, Kalimantan Selatan, 70231

#### **LAPORAN KENAIKAN PANGKAT**

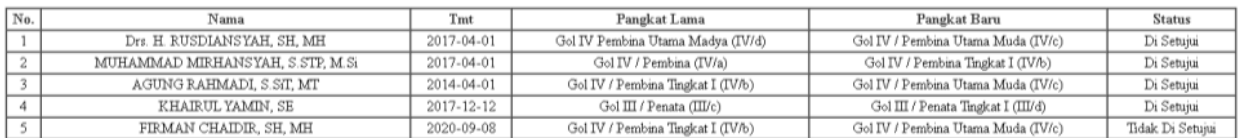

Banjarmasin, 27 Oktober 2020 a.n. Kepala Dinas Perhubungan

 $\frac{\textbf{Drs.KHARIL ANWAR, MM}}{\text{NIP. 19681207 199003 1 008}}$ 

## Gambar 1.12 Tampilan Laporan Kenaikan Pangkat

#### 4. Laporan Cuti

### Laporan Cuti adalah bentuk data yang sudah bisa di cetak.

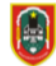

DINAS PERHUBUNGAN Provinsi Kalimantan Selatan<br>J.Jafri Zam-Zam No 10, Belitung Selatan, Banjarmasin Barat Kota Banjarmasin, Kalimantan Selatan, 70231

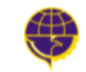

#### **LAPORAN CUTI PEGAWAI**

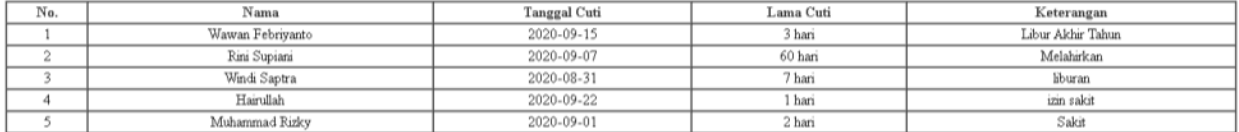

Banjarmasin, 27 Oktober 2020 a.n. Kepala Dinas Perhubungan

**Drs.KHARIL ANWAR, MM**<br>NIP. 19681207 199003 1 008

Gambar 1.13 Tampilan Laporan Cuti

#### 5. Laporan Pensiun

### Laporan Pensiun adalah bentuk data yang sudah bisa di cetak.

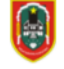

### **DINAS PERHUBUNGAN**

 $\begin{minipage}[c]{0.9\linewidth} \textbf{Provinsi Kalimantan Selatan} \\ \textbf{JJafri Zam-Zam No 10, Beifung Selatan, Banjarmasin Barat Kota Banjarmasin, Kalimantan Selatan, 70231} \end{minipage}$ 

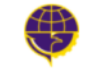

#### **LAPORAN PENSIUN**

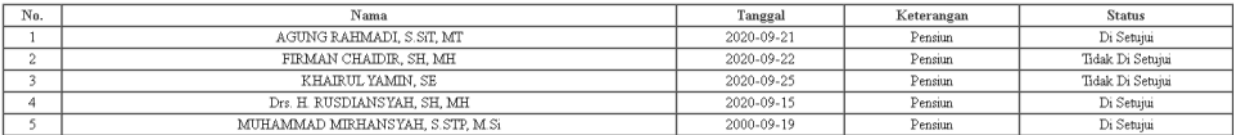

Banjarmasin, 27 Oktober 2020 a.n. Kepala Dinas Perhubungan

Drs.KHARILANWAR, MM NIP. 19681207 199003 1 008

## Gambar 1.14 Tampilan Laporan Pensiun

#### 6. Laporan Mutasi

### Laporan Mutasi adalah bentuk data yang sudah bisa di cetak.

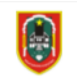

DINAS PERHUBUNGAN  $\begin{minipage}[c]{0.9\linewidth} \textbf{Provinsi Kalimantan Selatan} \\ \textbf{JJafri Zam-Zam No 10, Beitung Selatan, Banjarmasin Barat Kota Banjarmasin, Kalimantan Selatan, 70231} \end{minipage}$ 

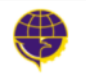

#### **LAPORAN MUTASI**

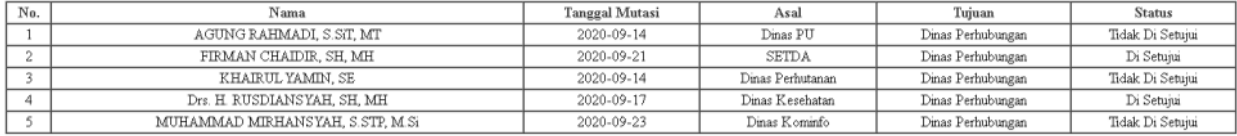

Banjarmasin, 27 Oktober 2020 a.n. Kepala Dinas Perhubungan

Drs.KHARIL ANWAR, MM NIP. 19681207 199003 1 008

Gambar 1.15 Tampilan Laporan Mutasi

### **PENUTUP**

### **Kesimpulan**

Berdasarkan dari hasil analisis, perancangan dan pengujian terhadap Aplikasi Tata Arsip Data Kepegawaian Pada Dinas Perhubungan Provinsi Kalimantan Selatan, maka dapat diambil kesimpulan yaitu mempermudah Pengguna yang berkaitan untuk menambahkan, mengubah, menghapus dan juga mencetak laporan data, semua data yang dibuat menjadi lebih tertata dan aman terismpan di database yang bisa di *backup* kapan saja, sehingga apabila data yang berada di pengguna ada yang hilang masih ada cadangan data, mempercepat kinerja pengguna dalam hal pelayanan sampai dengan membuat laporan kepada Pimpinan, sehingga membuat kinerja pengguna menjadi lebih efektif dan efisien serta aplikasi ini dapat membantu mempercepat pembuatan data yang diperlukan Pimpinan tanpa harus mengetik di *Microsft Word* lagi, yang tentunya akan memakan waktu dan proses pencarian data bisa dilakukan dengan cepat dan mudah

### **Saran**

Aplikasi ini masih jauh dari kata sempurna sehingga diharapkan dengan adanya saran ini dapat di kembangkan lagi agar menjadi lebih baik kedepannya :

1. Aplikasi ini dapat dikembangkan dengan membuat halaman yang dapat diakses oleh semua pegawai agar dapat mengetahui data data yang perlu diekspos dan dilihat oleh pegawai, contohnya data pensiun,cuti dan mutasi yang masih belum dapat di akses pegawai

2. aplikasi ini kurang memperhatikan masalah security, baik itu faktor keamanan eksternal maupun internal. Diharapkan

### **REFERENSI**

**Budiutomo, N. (2017, Januari 31).** *26 Simbol Flowchart beserta Fungsinya, gambar dan keterangannya***. Diambil kembali dari bukubiruku.com: https://bukubiruku.com/simbolflowchart-dan-fungsinya/** 

**Budiutomo, N. (2017, Januari 27).** *7 cara membuat flowchart di word 2007, 2010, 2013 yang baik dan benar***. Diambil kembali dari bukubiruku.com: https://bukubiruku.com/cara-membuatflowchart-di-word/** 

**Nuraina, F. (2018, Desember 1).** *Pejabat Dinas Perhubungan Provinsi Kalimantan Selatan***. Diambil kembali dari http://dishub.kalselprov.go.id:** 

**http://dishub.kalselprov.go.id/artikel/8/dishub** 

**Nuraina, F. (2018, Desember 2).** *Struktur Organisasi Dinas Perhubungan Provinsi Kalimantan Selatan***. Diambil kembali dari http://dishub.kalselprov.go.id:** 

**http://dishub.kalselprov.go.id/artikel/6/dishub** 

**Nuraina, F. (2018, Desember 2).** *Tugas dan Fungsi Dinas Perhubungan Provinsi Kalimantan Selatan***. Diambil kembali dari http://dishub.kalselprov.go.id:** 

**http://dishub.kalselprov.go.id/artikel/5/dishub#** 

**Nuraina, F. (2018, Desember 1).** *Visi dan Misi Dinas Perhubungan Provinsi Kalimantan Selatan***. Diambil kembali dari http://dishub.kalselprov.go.id:** 

**http://dishub.kalselprov.go.id/artikel/4/dishub** 

**R, M. T. (2011, Januari 3).** *Membuat Daftar Pustaka di Microsoft Word 2010***. Diambil kembali dari dhanz3rd.wordpress.com: https://dhanz3rd.wordpress.com/2011/01/03/membuat-daftarpustaka-di-microsoft-word-2010/** 

**Setiawan, A. (16, Maret 30).** *Pengertian Studi Pustaka***. Diambil kembali dari http://www.transiskom.com: http://www.transiskom.com/2016/03/pengertian-studikepustakaan.html** 

**Winter, O. (2014, November 1).** *Definisi pengertian dan fungsi xampp lengkap***. Diambil kembali dari http://opraywinter.blogspot.com: http://opraywinter.blogspot.com/2014/11/definisipengertian-dan-fungsi-xampp.html**